## **Instrukcja rejestracji na platformę e-lerningową**

## Ważne informacje:

- Rejestrujemy się używając imienia i nazwiska (np. jan.kowalski). W wypadku innych loginów proces nadania uprawnień do kursów może się wydłużyć. Jeśli nie uda się zidentyfikować właściciela konta, w przeciągu 2 tygodni od utworzenia konto zostanie usunięte.
- Od razu po rejestracji nie będzie widoczny żaden kurs! Dostęp do kursu zostanie nadany w przeciągu ok. 24h po rejestracji.
- W przypadku braku dostępu po 48h od rejestracji prosimy o kontakt przez formularz kontaktowy ZNAJDUJĄCY SIĘ NA PLATFORMIE W ZAKŁADCE KONTAKT!
- Dostęp do kursu jest nieograniczony.
- $\bullet$

Rejestracja:

1. Wejdź na stronę: [https://kurs.layline.pl](https://kurs.layline.pl/)

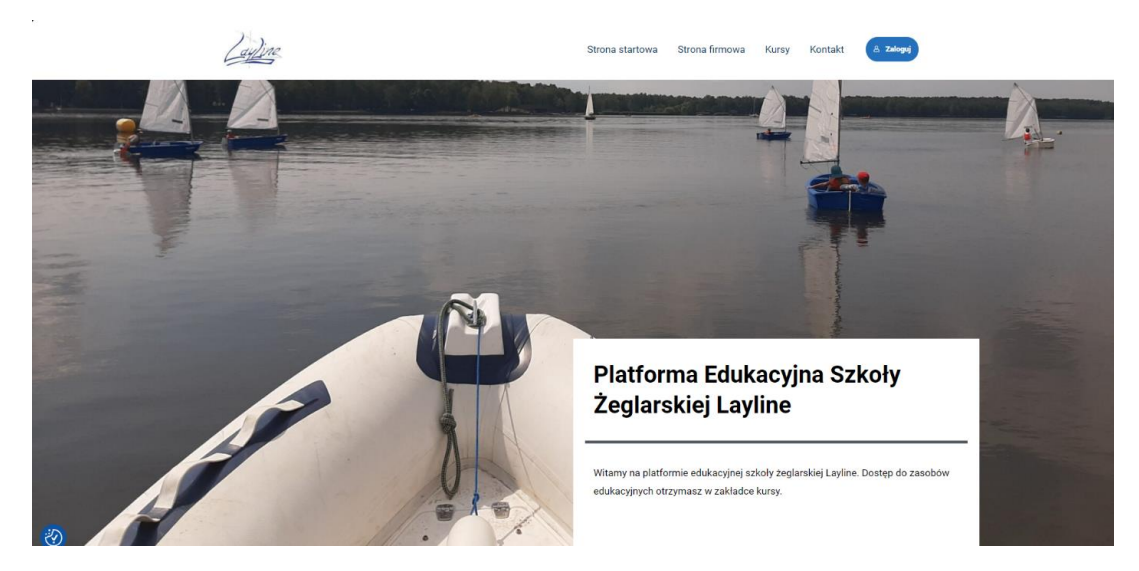

2. Wejdź w zakładkę "Zaloguj"

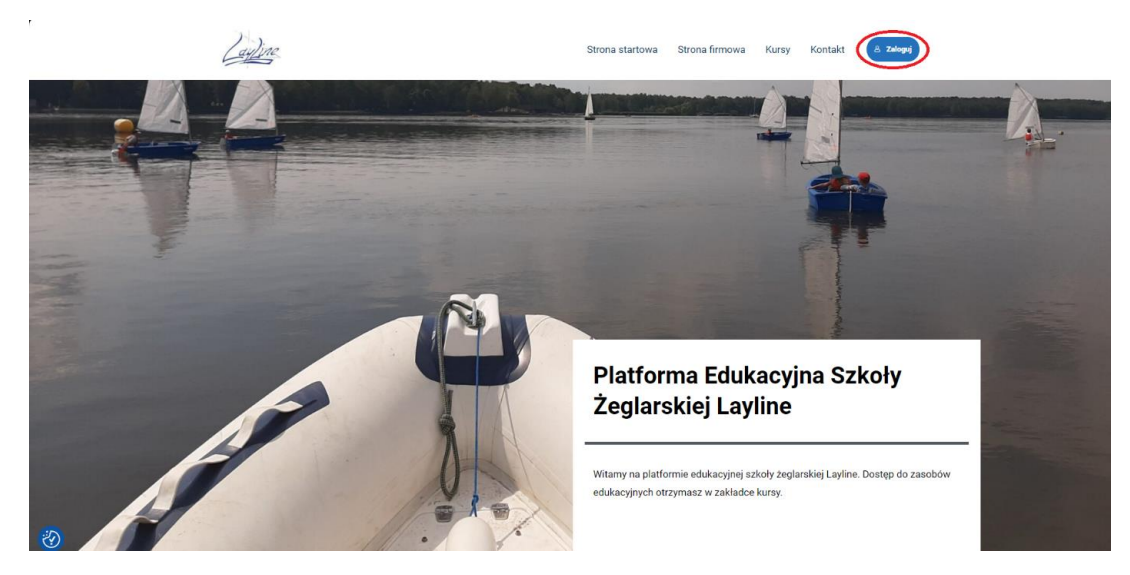

3. Zobaczysz następujące okno

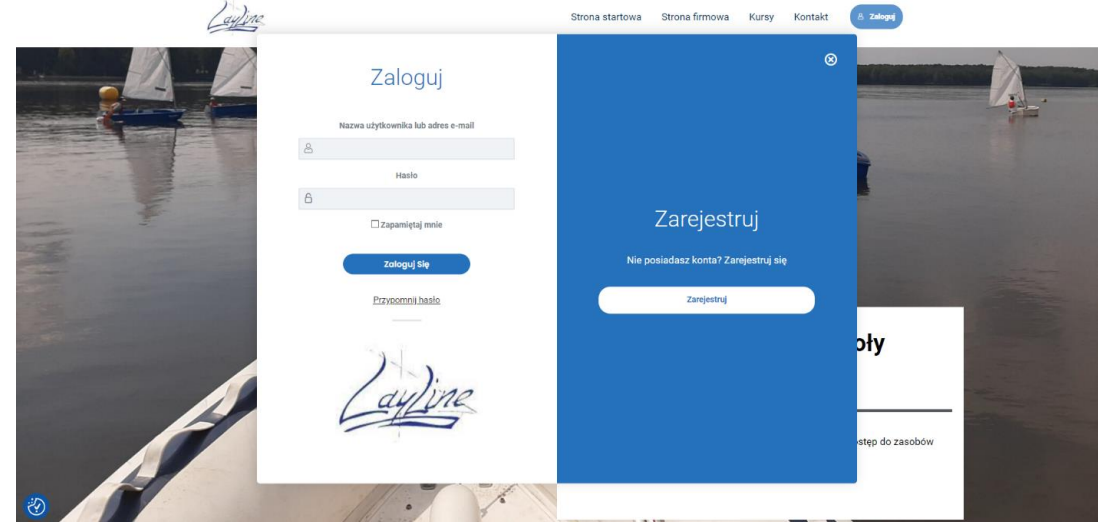

4. Kliknij zarejestruj się

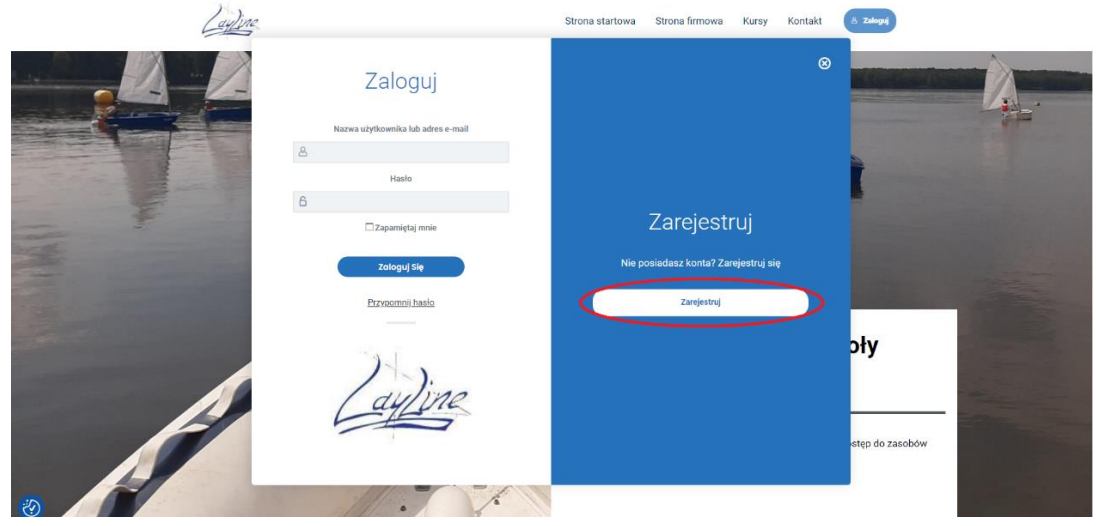

5. Wpisz wszystkie dane, bez polskich znaków

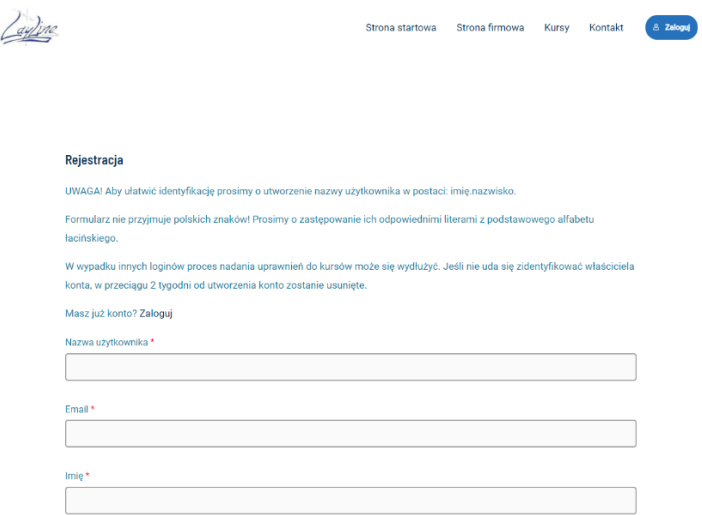

- $\bigcirc$
- 6. Kliknij "Zarejestruj"
- 7. Poczekaj na dostęp do kursu. Gdyby, pomimo opłacenia zaliczki, materiały nie były dostępne 48h po rejestracji prosimy o kontakt przez formularz kontaktowy znajdujący się na stronie:<https://kurs.layline.pl/contact/>